# IMVIP Paper Submission Guidelines

All submissions will be handled electronically via the conference's CMT Website. The paper submission deadline is 31<sup>st</sup> May 2023. Supplementary material can be submitted until 10 June 2023.

Full Papers are limited to a maximum of 8 pages including references and appendices. Short papers must be a maximum of 4 pages including references and appendices. All submissions are subject to a double-blind review and therefore should not contain author names, affiliations, or links/references that would identify the authors or their affiliation.

- IMVIP 2023 [Latex Template](https://imvipconference.github.io/imvip_Formatting_Instructions.zip) Zip: Latex Template
- IMVIP 2023 Word Template: [Paper MS Word Templates](https://imvipconference.github.io/imvip_Formatting_Instructions.docx)

Papers that are not properly anonymized, or do not use the template, or have more than eight pages will not be considered for review and might get rejected.

#### 1) Paper submission portal:

IMVIP 2023 paper submission is now open and can be submitted by using the following link.

#### <https://cmt3.research.microsoft.com/IMVIP2023/>

Note that --every-- author must have a CMT account and should enter User Information before creating a new submission or being added as a co-author. Paper submissions will close on 31<sup>st</sup> May 2023.

Please make sure that your browser has cookies and JavaScript enabled.

To submit the paper, you need to register an institutional email account with Microsoft CMT as shown below.

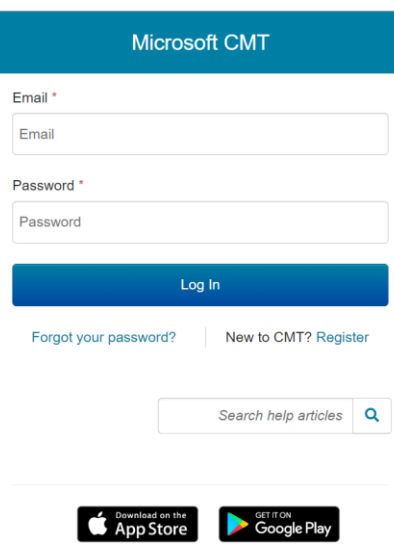

Register yourself as highlighted below.

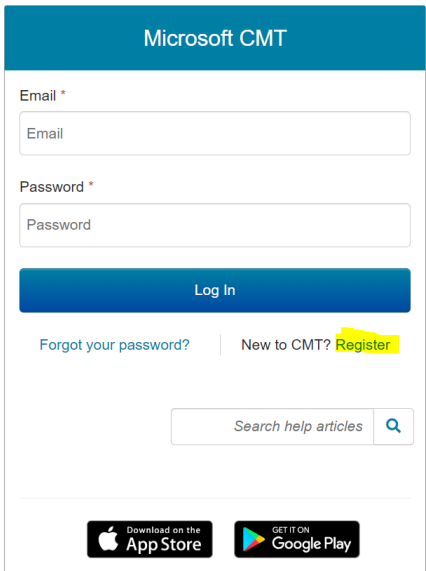

### 2) Creating a paper submission:

(a) Click the "+ Create new submission" button in the upper-left to create a new submission. There, you will be prompted to enter the title, abstract, authors, and subject areas. It is recommended to select at least one primary subject area and two secondary subject areas. You should finalize the author list by the paper submission deadline.

(b) Check with your co-authors to make sure that: you add them with their correct CMT email account.

If you add an author with an email that is not in CMT and the name and organization is not automatically filled, that means they are not yet in the system, and you should make sure to check that they do not already have an account under a different email before completing the requested information to add them.

(c) Enter subject (topic) areas for your paper. You must include at least one primary area. This information is used to help assign ACs and reviewers.

## 3) Authorship Changes:

After the paper submission deadline, the list of authors will be considered final. After that date, new authors cannot be added, and authors cannot be removed.

Thank you.